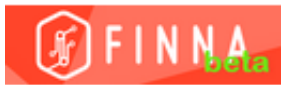

## **HOW TO ADD LIBRARY CARD TO Lapland UAS ID - Lapland UAS students and staff**

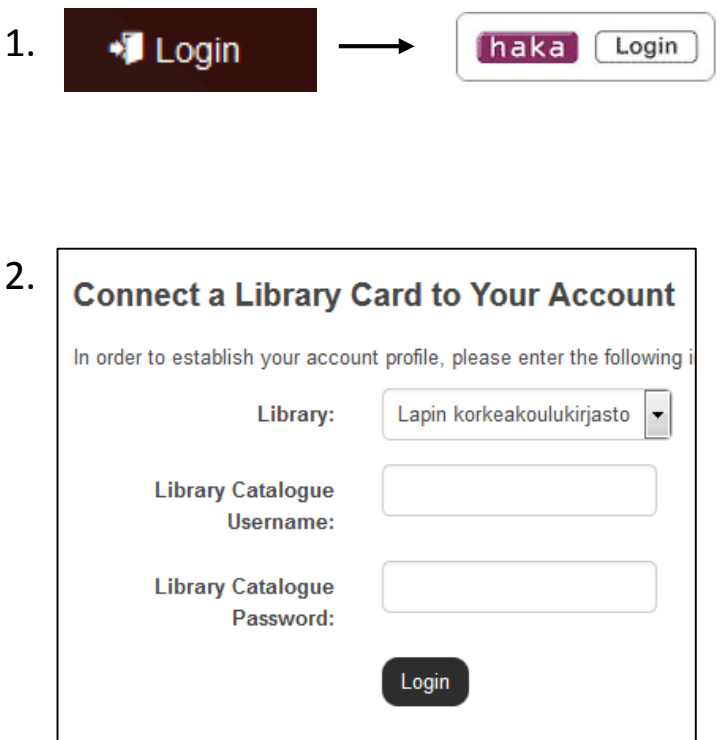

Library catalogue username = library card number

Password = Your surname or previously saved password

 **-> Login**

3. In Your Account´s Profile, you can change settings for example

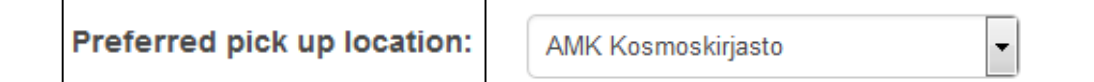

4. If you use a public computer, **Log out and close the browser.**